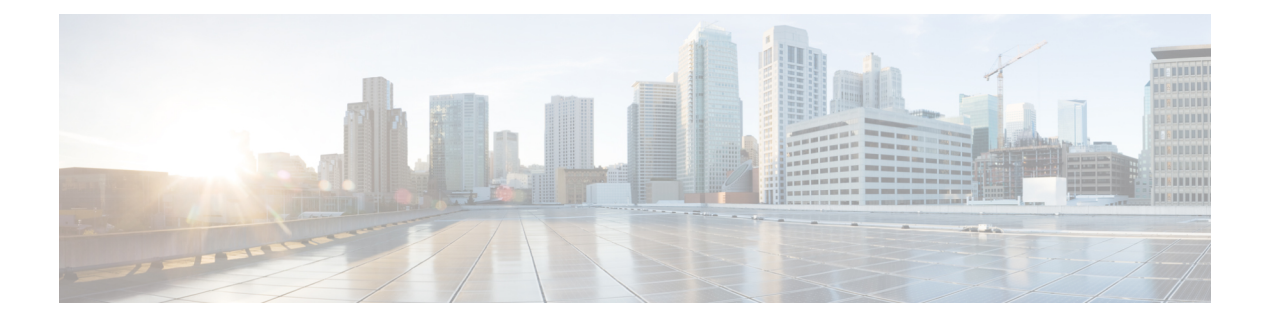

# **Cisco TrustSec VRF** 対応 **SGT**

- [VRF-Aware](#page-0-0) SXP  $(1 \sim \rightarrow \sim)$
- VRF 対応 SGT および SGACL の IPv6 [サポート](#page-1-0) (2 ページ)
- Cisco TrustSec VRF 対応 SGT [の設定方法](#page-3-0) (4 ページ)
- Cisco TrustSec VRF 対応 SGT [の設定例](#page-4-0) (5 ページ)
- ACE [ポート範囲](#page-4-1) (5 ページ)
- 例: ACE [ポート範囲のロールベース](#page-5-0) アクセス リスト コマンド (6ページ)
- Cisco TrustSec VRF 対応 SGT [の機能履歴](#page-5-1) (6 ページ)

## <span id="page-0-0"></span>**VRF-Aware SXP**

仮想ルーティングおよびフォワーディング(VRF)のセキュリティグループタグ(SGT) Exchange Protocol (SXP) の実装は、特定の VRF と SXP 接続をバインドします。Cisco TrustSec を有効にする前に、ネットワーク トポロジがレイヤ 2 またはレイヤ 3 の VPN に対して正しく 設定されており、すべての VRF が設定されていることを前提としています。

SXP VRF サポートは、次のようにまとめることができます。

- 1 つの VRF には 1 つの SXP 接続のみをバインドできます。
- 別の VRF が重複する SXP ピアまたは送信元 IP アドレス持つ可能性があります。
- ·1つの VRF で学習(追加または削除)された IP-SGT マッピングは、同じ VRF ドメインで のみ更新できます。SXP 接続は異なる VRF にバインドされたマッピングを更新できませ ん。SXP 接続が VRF で終了しない場合は、その VRF の IP-SGT マッピングは SXP によっ て更新されません。
- VRF ごとに複数のアドレス ファミリがサポートされています。そのため、VRF ドメイン の 1 つの SXP 接続が IPV4 および IPV6 両方の IP-SGT マッピングを転送できます。
- SXP には VRF あたりの接続数および IP-SGT マッピング数の制限はありません。

## <span id="page-1-0"></span>**VRF** 対応 **SGT** および **SGACL** の **IPv6** サポート

Cisco IOS XE Bengaluru 17.6.x リリース以降では、VRF 対応セキュリティグループタグ(SGT) および SG アクセスコントロールリスト (SGACL) で IPv6 がサポートされています。この機 能は、IPv4 の場合と同じ機能を IPv6 に対して拡張します。

SGT および SGACL 機能に対する IPv6 サポートにより、次の機能が有効になります。

- SGT バインディング
	- SGT への IPv6 アドレス間の静的バインディング
	- VLAN から SGT へのバインディング
	- IPv6 アドレスと SGT 間のマッピングの動的学習
- 施行
	- UDP または TCP ポートに基づく IPv6 トラフィックに対する SGACL 適用
	- 上位層プロトコルタイプに基づく IPv6 トラフィックに対する SGACL 適用

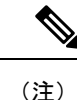

• SGTバインディングは、リンクローカルアドレスではサポー トされていません。

• SGACLはマルチキャストトラフィックには適用されません。

IPv6 SGT と SGACL のスケール値は IPv4 と IPv6 の両方で同じであり、ほとんどの CLI コマン ドは変更されていません。

IPv6 サポートの詳細については、次の項を参照してください。

- IPv4 と IPv6 が SGT および SGACL [テーブルを共有する方法](#page-1-1) (2 ページ)
- SGT および SGACL [スケール値](#page-2-0) (3 ページ)

Cisco.com の Cisco TrustSec コンフィギュレーション ガイド、Cisco IOS XE 17 [英語] も参照し てください。

### <span id="page-1-1"></span>**IPv4** と **IPv6** が **SGT** および **SGACL** テーブルを共有する方法

IPv4 と IPv6 は、FPGA で SGT および SGACL テーブルを共有します。次のリストに、共有の 管理方法を示します。

- IPv4 または IPv6 を有効にすると、設定に基づいてテーブル全体が使用されます。
- IPv4とIPv6を有効にすると、最初の要求を行う機能に基づいてテーブルが共有されます。
- SGT および SGACL テーブルの上限を超えると、適切な syslog が生成されます。
- サポートされていないポリシーを設定すると、適切な syslog が生成されます。

### <span id="page-2-0"></span>**SGT** および **SGACL** スケール値

次の表に、IPv4 と IPv6 のスケール値を示します。

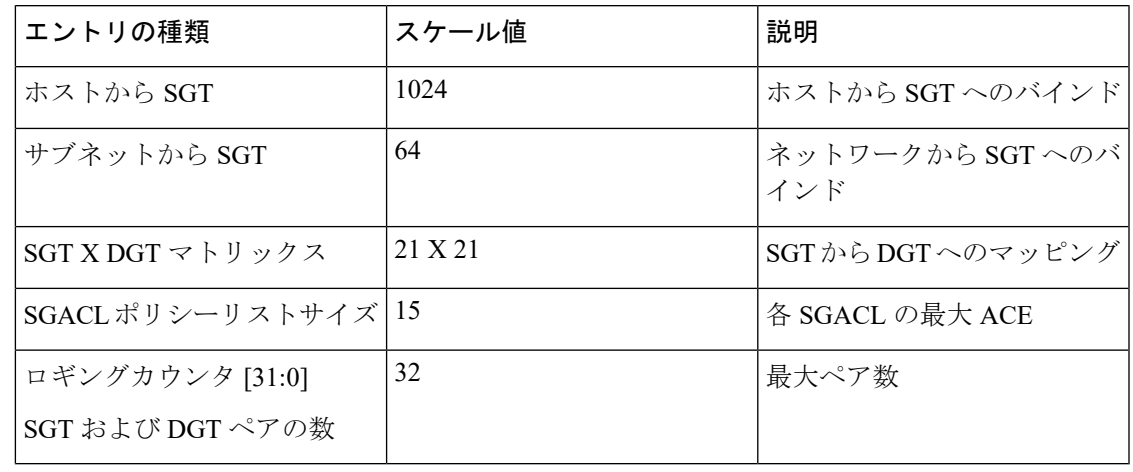

$$
\alpha
$$

- デフォルトでは、ロギングは 32 の SGT と DGT のペアに対してのみ有効になっています。た だし、ロギングを有効にするペアを指定できます。32ペアのうち任意のペアに対するロギング を無効にし、異なるペアのロギングを有効にできます。 (注)
	- ロギングが有効になっている SGT と DGT のペアを表示するには、show platform hardware cts cell-logging コマンドを使用します。
	- 特定の SGT および DGT ペアのロギングを無効にするには、no platform cts logging コマン ドを使用します。
	- 特定の SGT と DGT のペアのロギングを有効にするには、platform cts logging コマンドを 使用します。

次のテキストは、no platform cts logging コマンドのオプションを示しています。

```
Device> enable
Device#configure terminal
Device(config)#no platform cts logging ?
all Disable logging for all the cells
default default logging list
from Source Group Tag (SGT) for enabling logging
```
# <span id="page-3-0"></span>**Cisco TrustSec VRF** 対応 **SGT** の設定方法

このセクションでは、Cisco TrustSec VRF 対応 SGT の設定方法について説明します。

### **VRF** と **SGT** のマッピングの設定

#### 手順の概要

- **1. enable**
- **2. configure terminal**
- **3. cts role-based sgt-map vrf** *vrf-name* {**ip4\_netaddress** | *ipv6\_netaddress* | **host** {*ip4\_address* | *ip6\_address*}}] **sgt** *sgt\_number*
- **4. end**

#### 手順の詳細

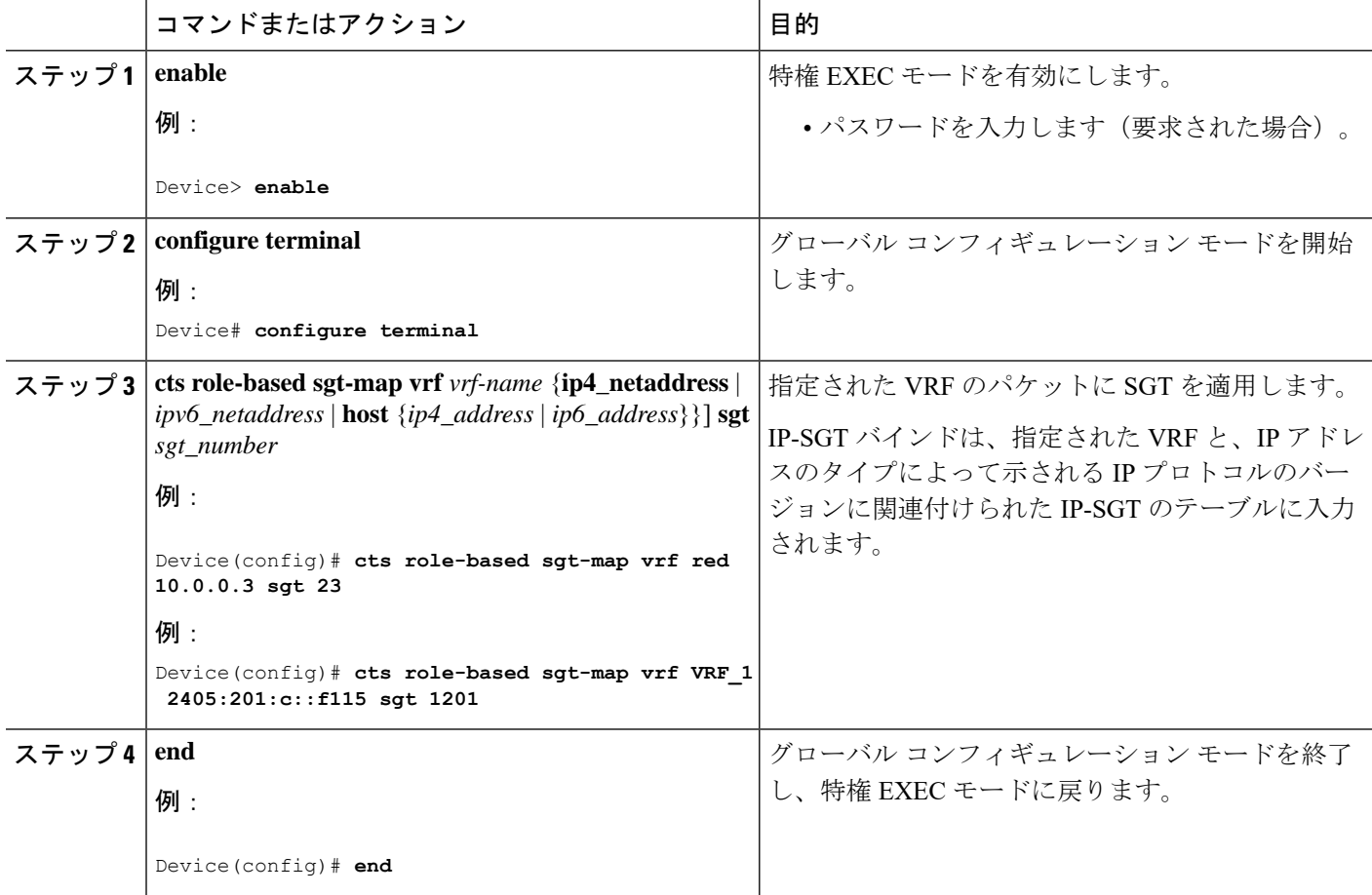

## <span id="page-4-0"></span>**Cisco TrustSec VRF** 対応 **SGT** の設定例

このセクションでは、Cisco TrustSec VRF 対応 SGT の設定例を示します。

### 例:**VRF** と **SGT** のマッピングの設定

IPv4 の例:

Device> **enable** Device# **configure terminal** Device(config)# **cts role-based sgt-map vrf VRF\_1 22.1.1.1 sgt 1204** Device(config)# **end**

IPv6 の例:

```
Device> enable
Device# configure terminal
Device(config)# cts role-based sgt-map vrf VRF_1 2405:201:c::f115 sgt 1201
Device(config)# end
```
### 例:ロールベース アクセス リスト コマンド

```
Switch(config)# ipv6 access-list role-based acl-name
Switch(config-rb-acl)#?
Role-based Access List configuration commands:
<1-2147483647> Sequence Number
default Set a command to its defaults
deny Specify packets to reject
exit Exit from access-list configuration mode
no Negate a command or set its defaults
permit Specify packets to forward
remark Access list entry comment
Switch(config-rb-acl)#
```
## <span id="page-4-1"></span>**ACE** ポート範囲

Cisco IOS XE Bengaluru 17.6.x リリース以降、TrustSec FPGA モジュールは、いくつかのスケー リングの問題に対処するためにポリシー要素のポート範囲オプションをサポートしています。

FPGA モジュールは、TrustSec の一部として IP-to-SGT バインディングと SGACL ポリシーを維 持します。Cisco IE3400 スイッチは、各セルで 21 X 21 SGT または DGT ペアと 15 個のポリシー をサポートし、IPプロトコルフィールド、L4送信元ポート、およびL4宛先ポートを照合しま す。

ただし、一致基準を指定すると、ユーザアクセス権限を拡張できない場合があります。そのた め、TrustSec FPGA モジュールは、各セルでサポートされるポリシーを15 個に維持すること で、各ポリシー要素のポート範囲オプションをサポートします。

この機能強化により、次のリストに示すように複数のルールを組み合わせることができます。

- IP プロトコルフィールドの照合
- L4 送信元開始ポートと終了ポートの照合
- L4 宛先開始ポートと終了ポートの照合

# <span id="page-5-0"></span>例:**ACE** ポート範囲のロールベース アクセス リスト コ マンド

次のコマンドを使用して、送信元ポートと宛先ポートのACEポート範囲を設定できま す。

Switch(config)# **ip access-list role-based rbacl** Switch(config-rb-acl)#10 **deny tcp dst range ftp-data telnet** Switch(config-rb-acl)#20 **permit tcp dst lt 10** Switch(config-rb-acl)#30 **deny tcp dst gt 50**

## <span id="page-5-1"></span>**Cisco TrustSec VRF** 対応 **SGT** の機能履歴

次の表に、このモジュールで説明する機能のリリースおよび関連情報を示します。

これらの機能は、特に明記されていない限り、導入されたリリース以降のすべてのリリースで 使用できます。

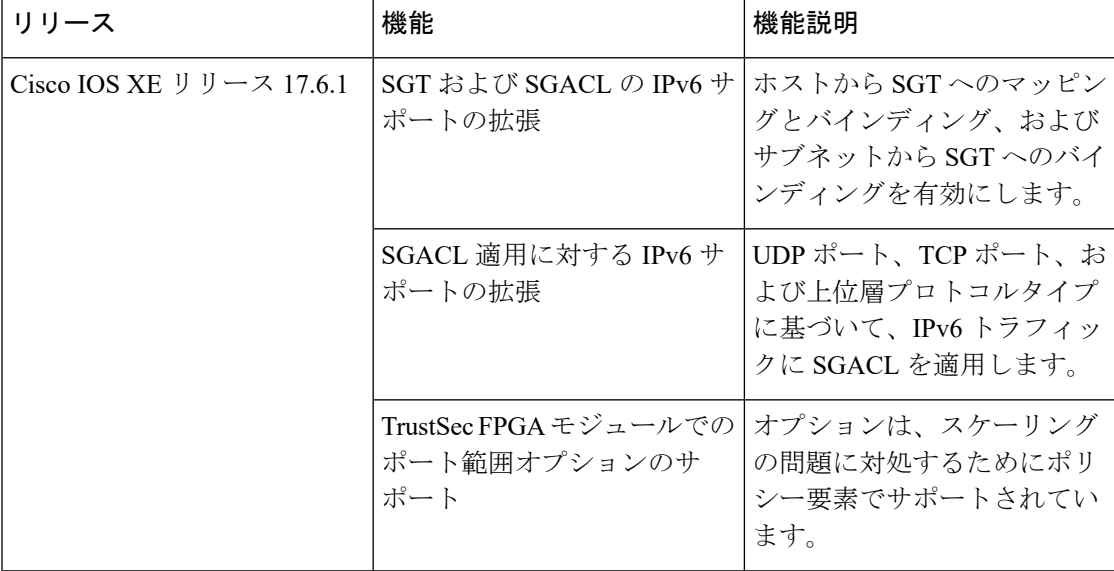

 $\overline{\phantom{a}}$ 

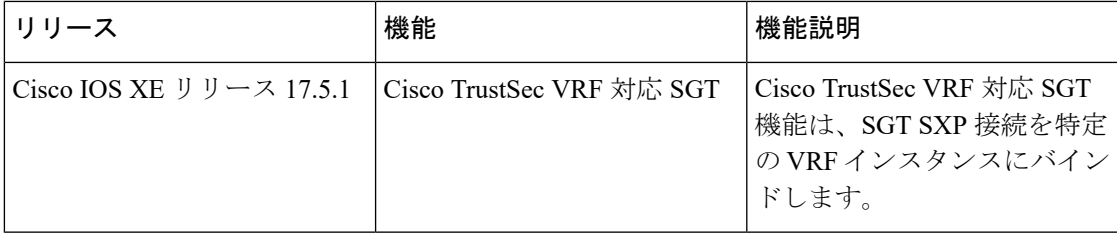

I